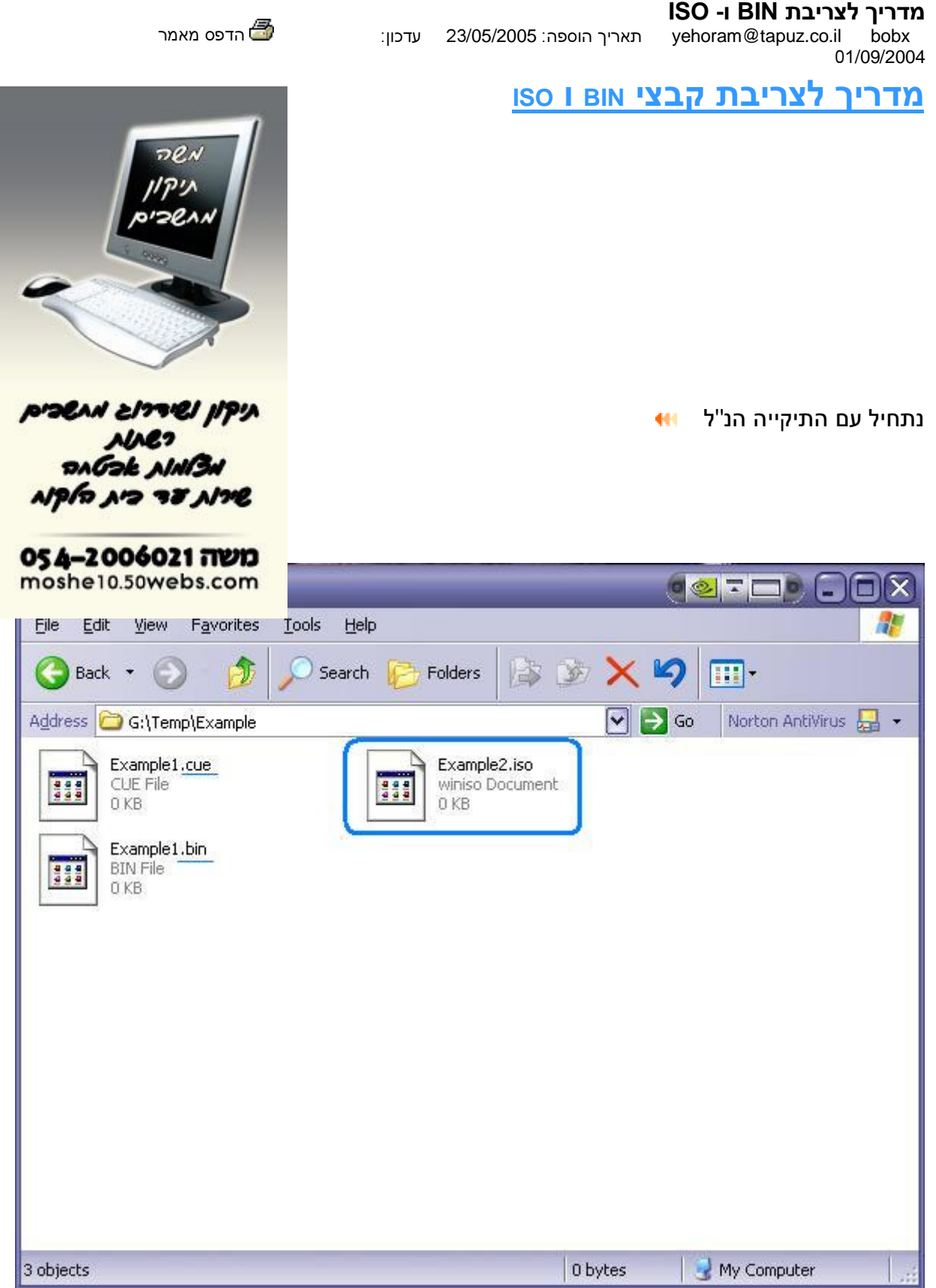

צריבת קובץ **BIN**: כפי ששמים לב, לכל קובץ BIN צריך להיות קובץ CUE דומה לו בשם ונמצא באותה תיקייה יחד עם קובץ הBIN .

צריבת קובץ **ISO**: צריבת קובץ ISO מאוד דומה לצריבת קובץ BIN רק שקובץ ISO לא תלוי בקובץ אחר .

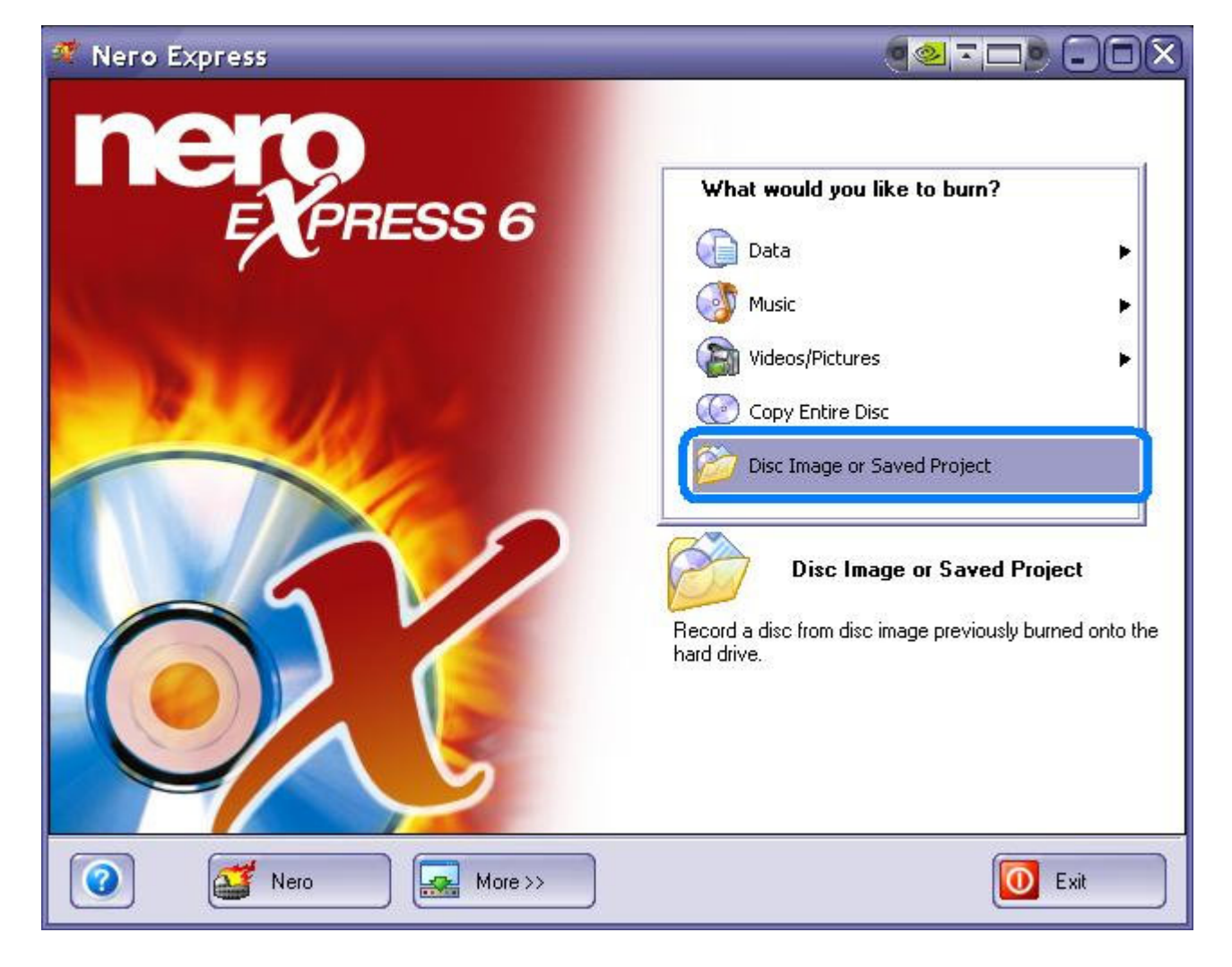

- . בFiles of type נבחר בImage files.
- .2 נבחר את קובץ הCUE) אם ברצוננו לצרוב את הBIN (
- .3 נבחר את קובץ הISO) אם ברצוננו לצרוב את קובץ הISO .
	- .4 נאשר .

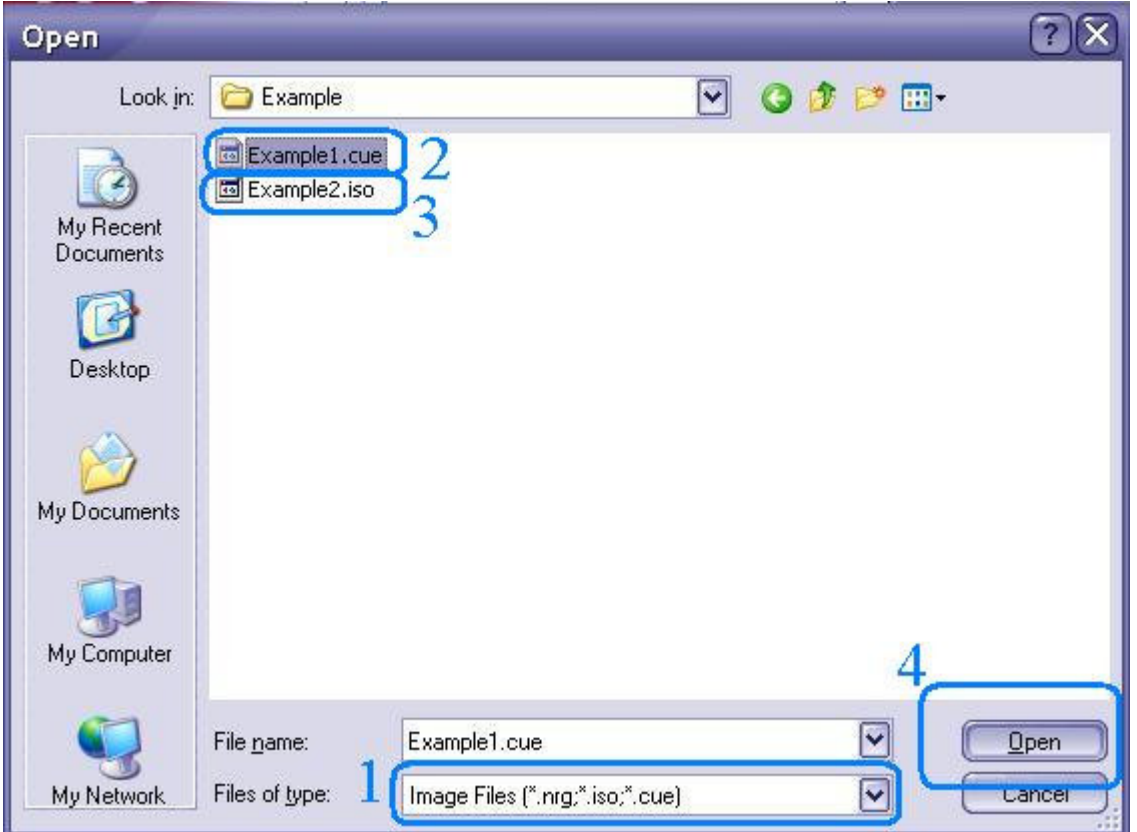

כעת יש לבחור מהירות צריבה וקונפיגורציות רגילות אחרות וללחוץ על NEXT...

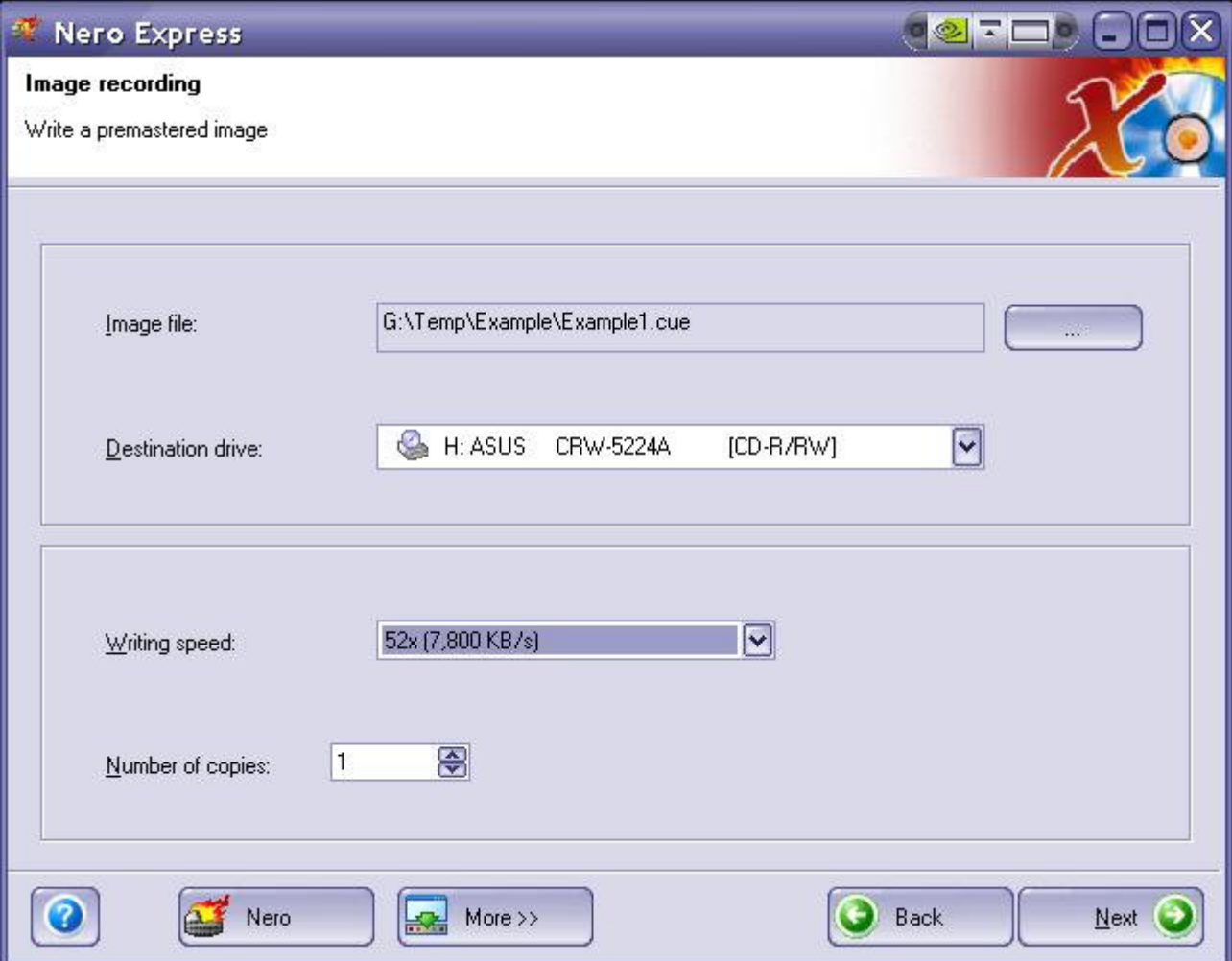

צריבה מוצלחת

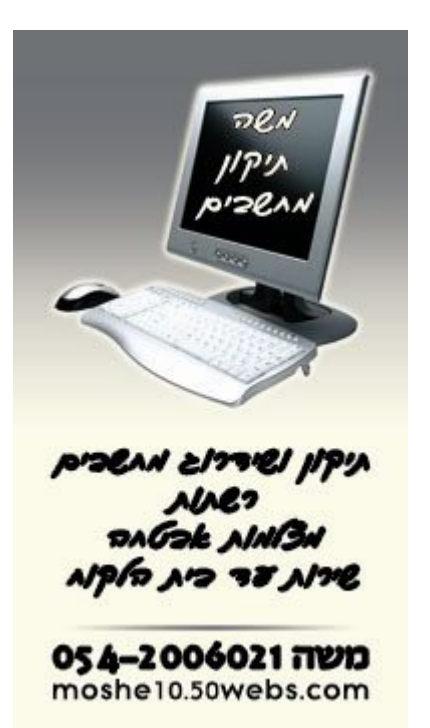